# **Messaging Overview**

### E-mail & Light Mail

Use E-mail and Light Mail for messaging on handset.

### E-mail

Exchange messages with E-mail compatible WILLCOM handsets, other mobiles, PCs, etc. Attach images, or create messages with decorative effects (Decorative Mail).

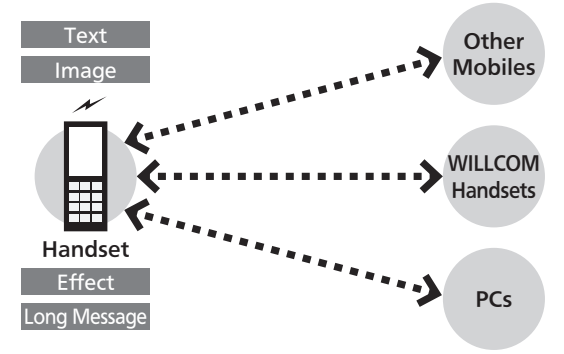

- WILLCOM Mail Server stores sent/received E-mail messages before delivering them to recipient devices.
- To use E-mail, perform **online sign-up** (**P.1-15**) to obtain a mail address beforehand.

### Light Mail

Exchange short messages with Light Mail compatible WILLCOM handsets.

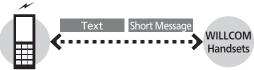

#### Handset

• Light Mail messages are directly exchanged between handsets using handset numbers as addresses; cannot be received when handset is off/out-of-range.

### When Using Messaging (or Internet) for the First Time

Perform online sign-up to obtain WILLCOM mail address beforehand. For details, see **P.1-15**.

• Online sign-up also establishes access to **CLUB AIR-EDGE** (Internet connection point).

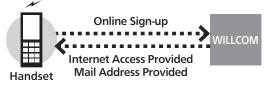

#### **Internet Mail Supported**

Send/reply to Internet mail on handset.

- ISP subscription is required.
- Internet mail may be unavailable on handset or contract may need to be changed to use it. For details, contact your ISP.

#### **Connection Points**

For messaging, access the Internet via **CLUB AIR-EDGE** (Internet connection point provided by WILLCOM) or via network of a private ISP, in your office, etc. For details, contact WILLCOM Service Center.

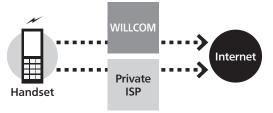

## Sending E-mail

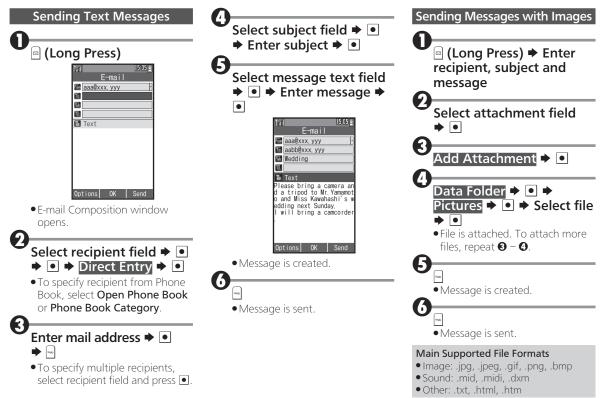

# Sending Light Mail

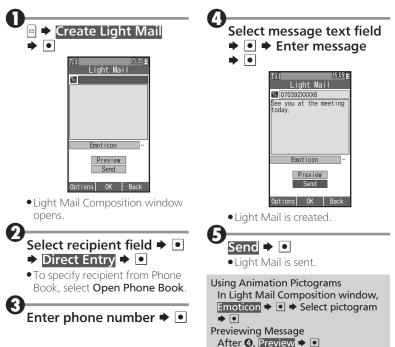

## **Opening Messages**

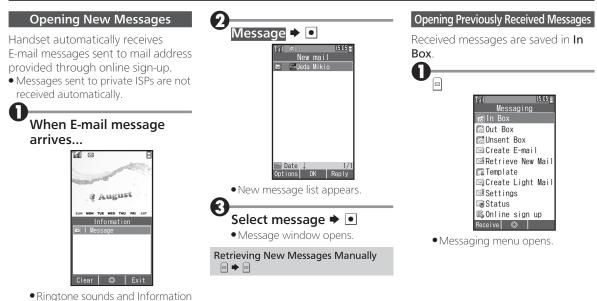

window opens. (🖾 appears.)

#### **Opening Messages**

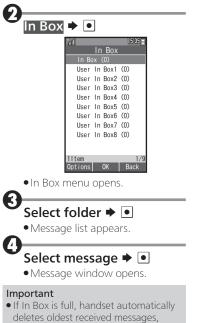

opened/unprotected ones first.

# **Replying to/Forwarding Messages**

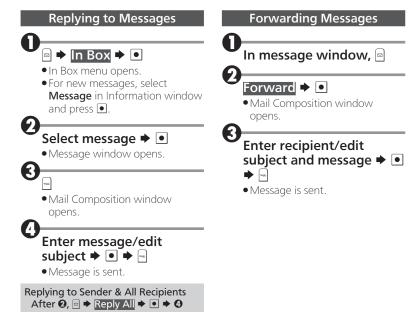

### Managing Messages

Messages are organized in Boxes by type. Delete/protect messages, edit drafts, and more.

| Messaging<br>C In Box<br>Out Box<br>C Unsent Box<br>Create E-mail<br>Retrieve New Mail<br>Create Light Mail<br>Create Light Mail<br>Status |
|----------------------------------------------------------------------------------------------------|
| Call Box<br>Dusent Box<br>Create E-mail<br>Retrieve New Mail<br>Template<br>Create Light Mail<br>Settings                                  |
| ☐ Unsent Box<br>☐ Create E-mail<br>☐ Retrieve New Mail<br>☐ Template<br>☐ Create Light Mail<br>☑ Settings                                  |
| Create E-mail<br>Retrieve New Mail<br>Complate<br>Create Light Mail<br>Settings                                                            |
| ⊠Retrieve New Mail<br>CaTemplate<br>⊡Create Light Mail<br>Settings                                                                         |
| C≊Template<br>⊠Create Light Mail<br>⊠Settings                                                                                              |
| ⊠Create Light Mail<br>⊠Settings                                                                                                    |
| 🖼 Settings                                                                                                    |
|                                                                                                    |
| 🐨 Status                                                                                                    |
|                                                                                                    |
| 🖾 Online sign up                                                                                                    |
| Receive ©                                                                                                    |

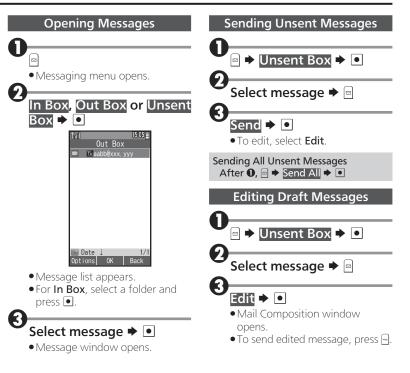

#### **Managing Messages**

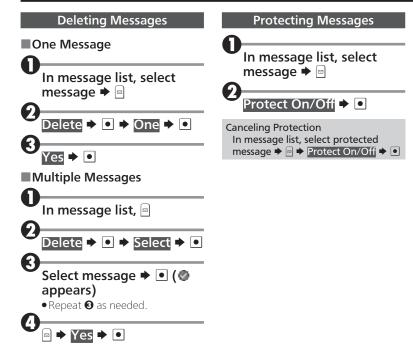